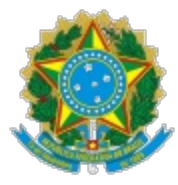

## **COMISSÃO DE VALORES MOBILIÁRIOS**

Rua Sete de Setembro, 111/2-5º e 23-34º Andares, Centro, Rio de Janeiro/RJ – CEP: 20050-901 – Brasil - Tel.: (21) 3554-8686 Rua Cincinato Braga, 340/2º, 3º e 4º Andares, Bela Vista, São Paulo/ SP – CEP: 01333-010 – Brasil - Tel.: (11) 2146- 2000 SCN Q.02 – Bl. A – Ed. Corporate Financial Center, S.404/4º Andar, Brasília/DF – CEP: 70712-900 – Brasil -Tel.: (61) 3327-2030/2031 www.cvm.gov.br

Ofício Circular nº 4/2024-CVM/SEP

Rio de Janeiro, 16 de abril de 2024.

## Assunto: **Aprimoramentos no Sistema Empresas.Net.**

Senhor Diretor de Relações com Investidores/Representante Legal e Assessores Legais,

1. O presente Ofício Circular tem como objetivo informar às companhias abertas e estrangeiras, bem como aos assessores legais, que prestam serviços inclusive às empresas que pleiteiam registro de companhia aberta, que, a partir de 03/05/2024, passarão a vigorar os seguintes aprimoramentos no Sistema Empresas.Net:

- 2. No **Formulário de Referência (FRE)**:
	- Ø Quadro 6.1/2 "Posição acionária": ao alterar as informações do quadro, o sistema apresentará uma nova mensagem para que seja avaliada a necessidade de atualização do Quadro 6.3 – "Distribuição de capital";
	- Ø Quadros 8.2 "Remuneração total por órgão" e 8.3 "Remuneração variável": permitirão a exportação e importação de arquivo excel, como mecanismo de produtividade;
	- Ø Quadro 10.1.a "Descrição dos Recursos Humanos", será permitido:
		- § o preenchimento dos campos com "0" (zero), porém, ao salvar o quadro, será aberta uma janela chamada "Esclarecer Preenchimento", para a inclusão da razão da ausência de dados. Importante destacar que para a edição do quadro (ou seja, edição para inclusão de dados) será necessária, previamente, a exclusão dos esclarecimentos

sobre a ausência dos dados; e

- § o preenchimento apenas da coluna "Prefere não responder", porém deverá ser fornecida a justificativa da ausência de dados para as demais colunas. A inclusão da justificativa deve ser feita por meio do botão "Incluir esclarecimento" que ficará habilitado abaixo do quadro;
- Ø Ao enviar o FRE, será apresentada uma nova tela com a relação dos quadros (i) com pendências não impeditivas e (ii) cujo preenchimento ocorreu com o uso de esclarecimentos (por exemplo, os novos cenários do quadro 10.1.a acima). Nessa nova tela, a companhia deverá confirmar a ciência desses cenários, os quais poderão ser objeto de demanda pela CVM e clicar em continuar para que o processo de envio siga adiante.

3. O formulário **Valores Mobiliários Negociados e Detidos** estará disponível para a utilização pelas empresas que estão em processo de registro na CVM (solicitante de registro).

4. Requeremos que as informações contidas neste ofício sejam levadas ao conhecimento das equipes responsáveis pelo envio de informações por meio do Sistema Empresas.Net.

## **Atendimento:**

5. Informamos que dúvidas referentes à utilização e funcionamento do Sistema Empresas.NET, assim como o relato de problemas ou dificuldades no envio de documentos, devem ser encaminhados para a Superintendência de Emissores da B3.

6. O contato com a Superintendência de Emissores pode ser feito pelo telefone (11) 2565-5063 ou por e-mail: [emissores.empresas@b3.com.br](mailto:emissores.empresas@b3.com.br):

> a) Atendimento Normal: nos dias úteis, das 8h às 20h, pelo e-mail ou pelo telefone.

> b) Plantão de Atendimento: nos dias úteis, após às 20h ou em finais de semana e feriados, exclusivamente por meio do e-mail.

7. As questões recebidas após às 20h dos dias úteis e em finais de semana e feriados serão tratadas após às 8h do dia útil seguinte, exceto as relacionadas à disponibilidade do sistema para o recebimento de informações, as quais serão tratadas imediatamente.

Atenciosamente,

## FERNANDO SOARES VIEIRA Superintendente de Relações com Empresas

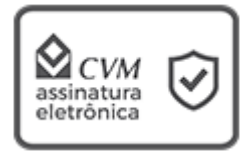

Documento assinado eletronicamente por **Fernando Soares Vieira**, **Superintendente**, em 16/04/2024, às 12:30, com fundamento no art. 6º do Decreto nº 8.539, de 8 de outubro de 2015.

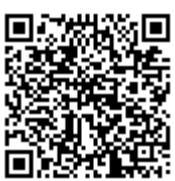

A autenticidade do documento pode ser conferida no site [https://super.cvm.gov.br/conferir\\_autenticidade](https://super.cvm.gov.br/sei/controlador_externo.php?acao=documento_conferir&id_orgao_acesso_externo=0&cv=2017991&crc=0EAADC99), informando o código verificador **2017991** e o código CRC **0EAADC99**. This document's authenticity can be verified by accessing [https://super.cvm.gov.br/conferir\\_autenticidade](https://super.cvm.gov.br/sei/controlador_externo.php?acao=documento_conferir&id_orgao_acesso_externo=0&cv=2017991&crc=0EAADC99), and typing the "Código Verificador" **2017991** and the "Código CRC" **0EAADC99**.

**Referência:** Processo nº 19957.003069/2024-08 **Documento SEI nº 2017991**